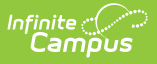

# **FRYSC Group Program Report (Kentucky)**

Last Modified on  $03/11/20248:44$  am CD

#### **PATH:** KY State Reporting > FRYSC Group Program Report

The FRYSC Group Programs Report provides aggregate and student-level information about usage of FRYSC group programs in a given district.

This article includes the following topics:

#### [Report](http://kb.infinitecampus.com/#report-logic) Logic | [Generating](http://kb.infinitecampus.com/#generating-the-frysc-group-program-report) the FRYSC Group Program Report | [Understanding](http://kb.infinitecampus.com/#understanding-the-frysc-group-program-report) the FRYSC Group Program Report

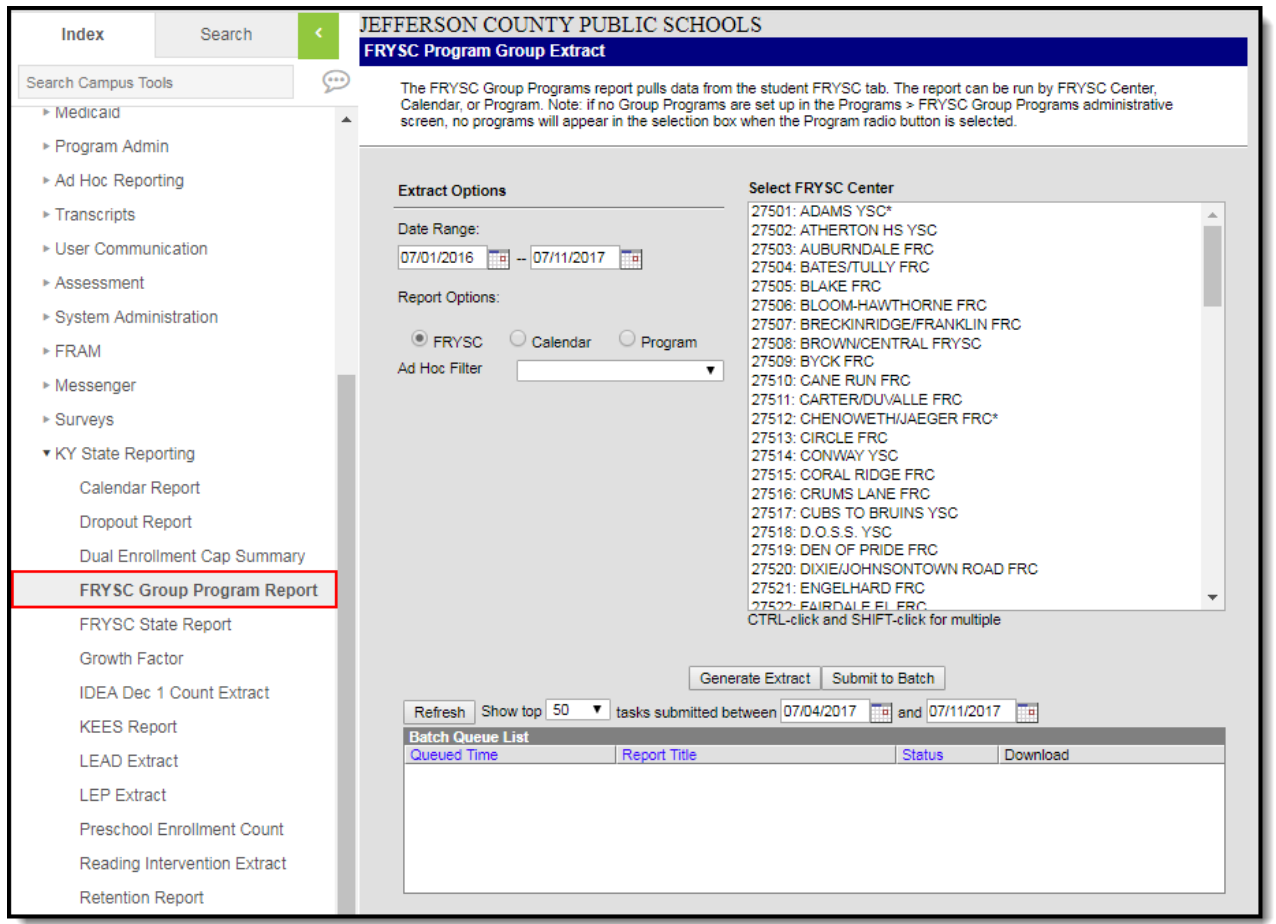

Image 1: FRYSC Group Program Report Editor

# **Report Logic**

The following report logic is used:

- An aggregate count of students and parents who participate in FRYSC Group Programs is reported.
- Only FRYSC Group Programs which start and end dates which overlap the date range entered

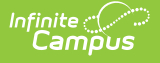

on the extract editor will report.

- Students marked as State Exclude or with No Show enrollment records are included in reported data.
- If a Group Program has no end date, the report will assume the end date is June 30th of the same FRYSC school year as the Group Program's start date.
- The Date Range on the extract editor will default to the following:
	- o The Start Date will default to 07/01 of the year selected in the Campus toolbar.
	- The End Date will default to 06/30 of the school year selected in the Campus toolbar or the current date, whichever is earlier.
- The Include Rosters checkbox is only available for Calendar and Program Report Options.
- FRYSC centers are sorted alphabetically by name.
- Calendars are sorted first by year and then alphabetically by name.
- Programs are sorted first alphabetically by calendar, then alphabetically by program name.
- The report is sorted based on the Report Option selected and then by Program Start Date, from earliest start date to most recent.

The generated file name is structured as follows:

- **District Edition**: FRYSC\_DistrictNameCo\_YYYY\_GrpPgm.pdf
	- o The District name is truncated so the word County is truncated to Co and the word Independent is truncated to Ind and any part of the name after the Co or Ind is removed. If a district has neither the word County or Independent, the name is not truncated.
	- $\circ$  YYYY = the four digit end year being reported. This year is pulled from the end date entered in the Date Range on the extract editor. For example, if the end date entered is 06/30/2013, the end year reported is 2013.
- **State Edition**: FRYSC\_YYYY\_GrpPgm.pdf
	- $\circ$  YYYY = the four digit end year being reported. This year is pulled from the end date entered in the Date Range on the extract editor. For example, if the end date entered is 06/30/2013, the end year reported is 2013.

### **Generating the FRYSC Group Program Report**

- 1. Enter the **Date Range**. Only FRYSC Group Programs active within the date range entered are reported.
- 2. Select a **Report Option**:
	- 1. **FRYSC** Report data is run against FRYSC Center data sets.
	- 2. **Calendar** Report data is run against School (Calendar) data sets.
	- 3. **Program** Report data is run against Program (FRYSC Group Program) data sets.
- 3. Select the **FRYSC Center**, **Calendar** or **Group Programs** used to report data, based on the Report Option selected.
- 4. Filter data by selecting an **Ad Hoc Filter** (optional).
- 5. Select how the report will be generated:

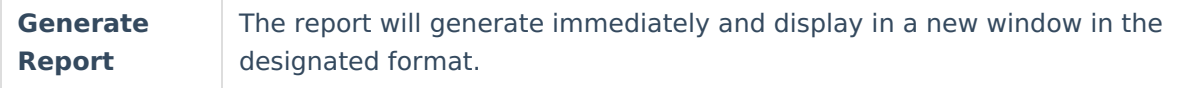

**Submit to Batch**

The report can be scheduled for when it generates and will be sent to the tool.

## **Understanding the FRYSC Group Program Report**

See the following sections for more information about each part of the FRYSC Group Program Report.

- Header [Elements](http://kb.infinitecampus.com/#FRYSCGroupProgramReport\(Kentucky\)-1)
- [Aggregate](http://kb.infinitecampus.com/#FRYSCGroupProgramReport\(Kentucky\)-2) Data Elements
- Student Roster [Elements](http://kb.infinitecampus.com/#FRYSCGroupProgramReport\(Kentucky\)-3)

### **Header Elements**

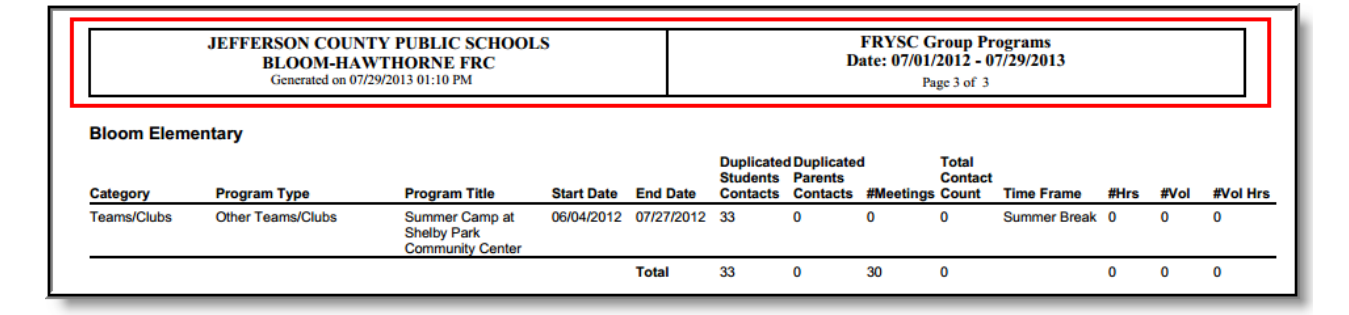

Image 2: FRYSC Group Program - Header

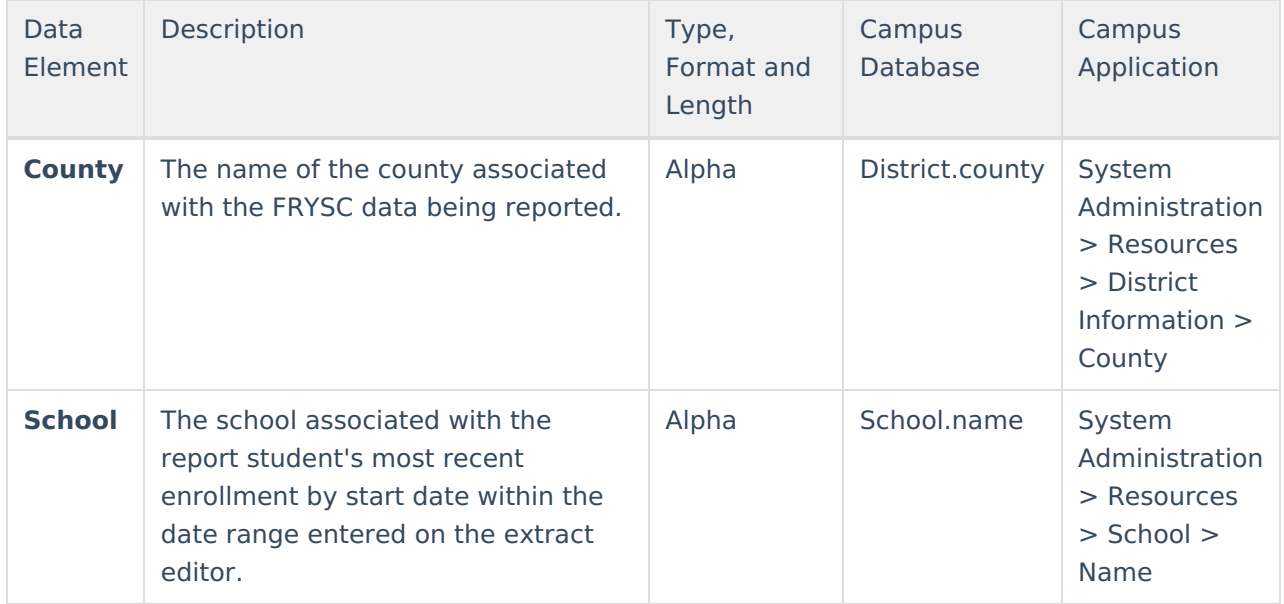

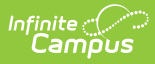

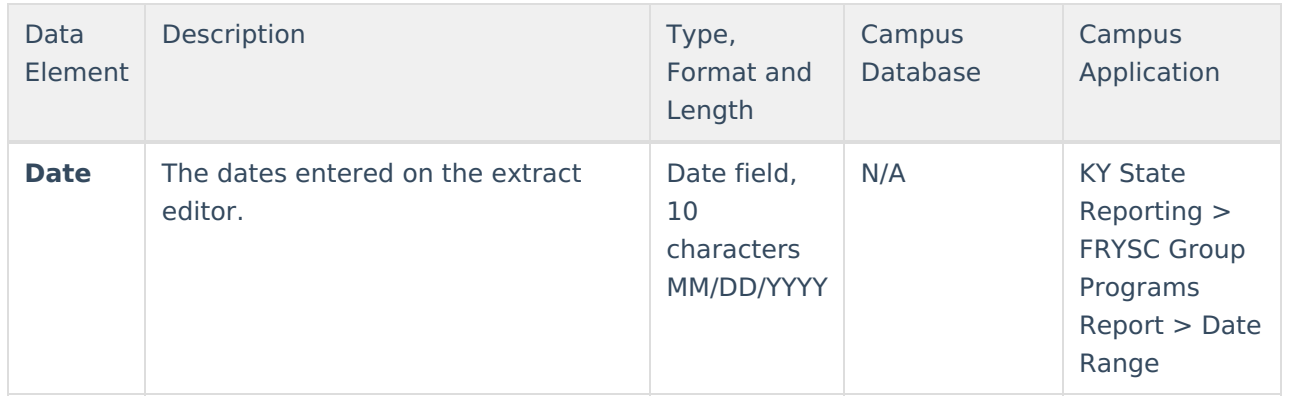

## **Aggregate Data Elements**

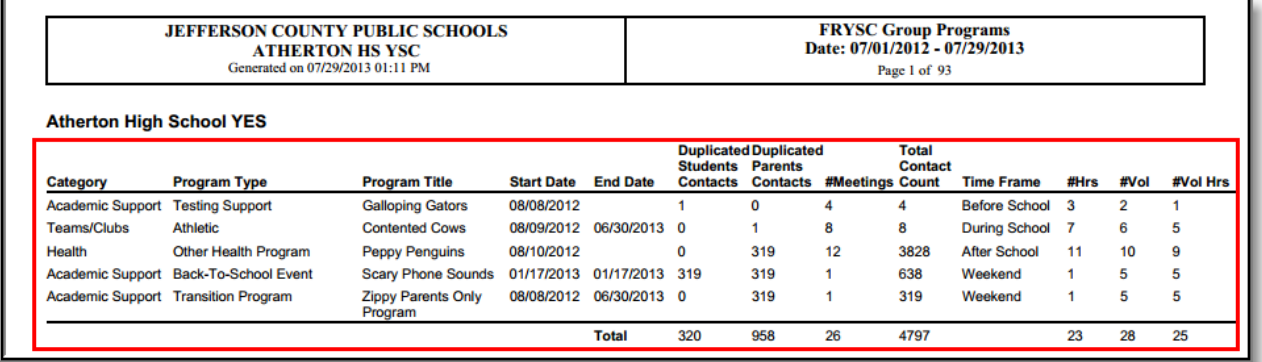

#### Image 3: Aggregate Data Elements

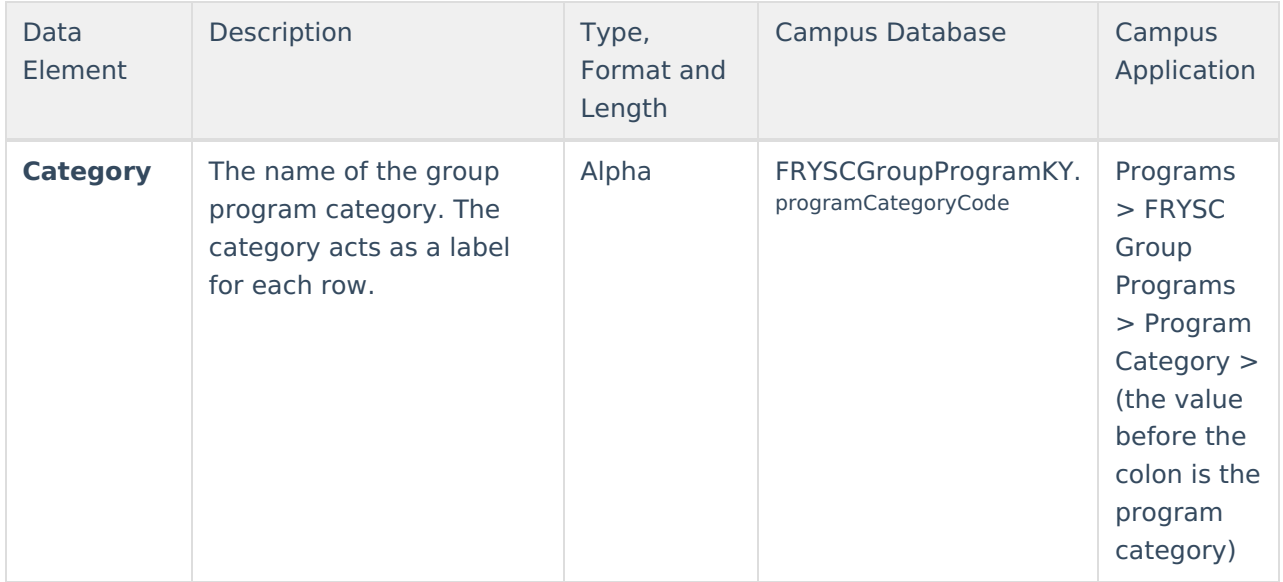

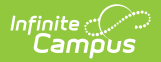

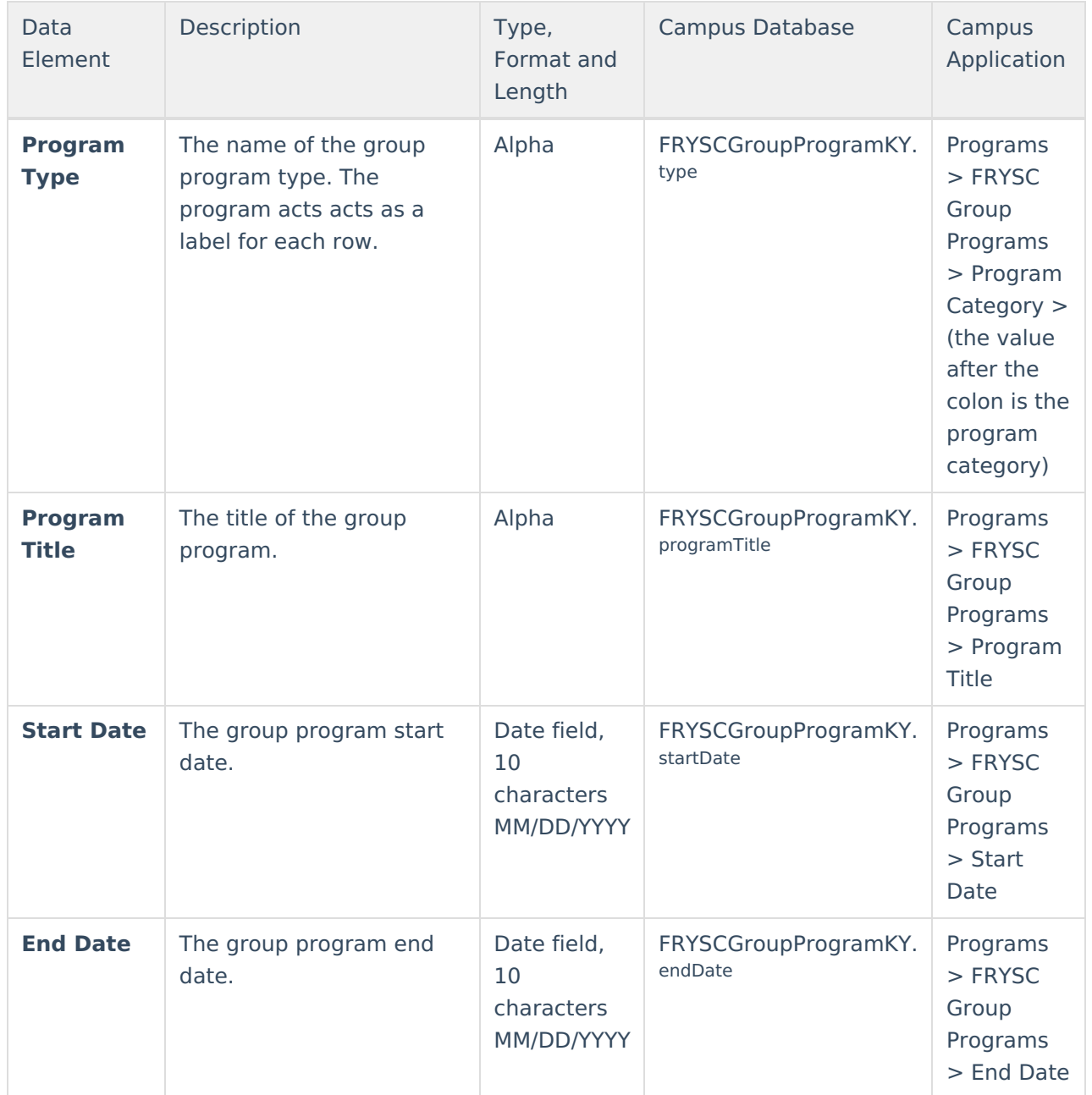

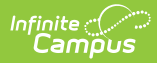

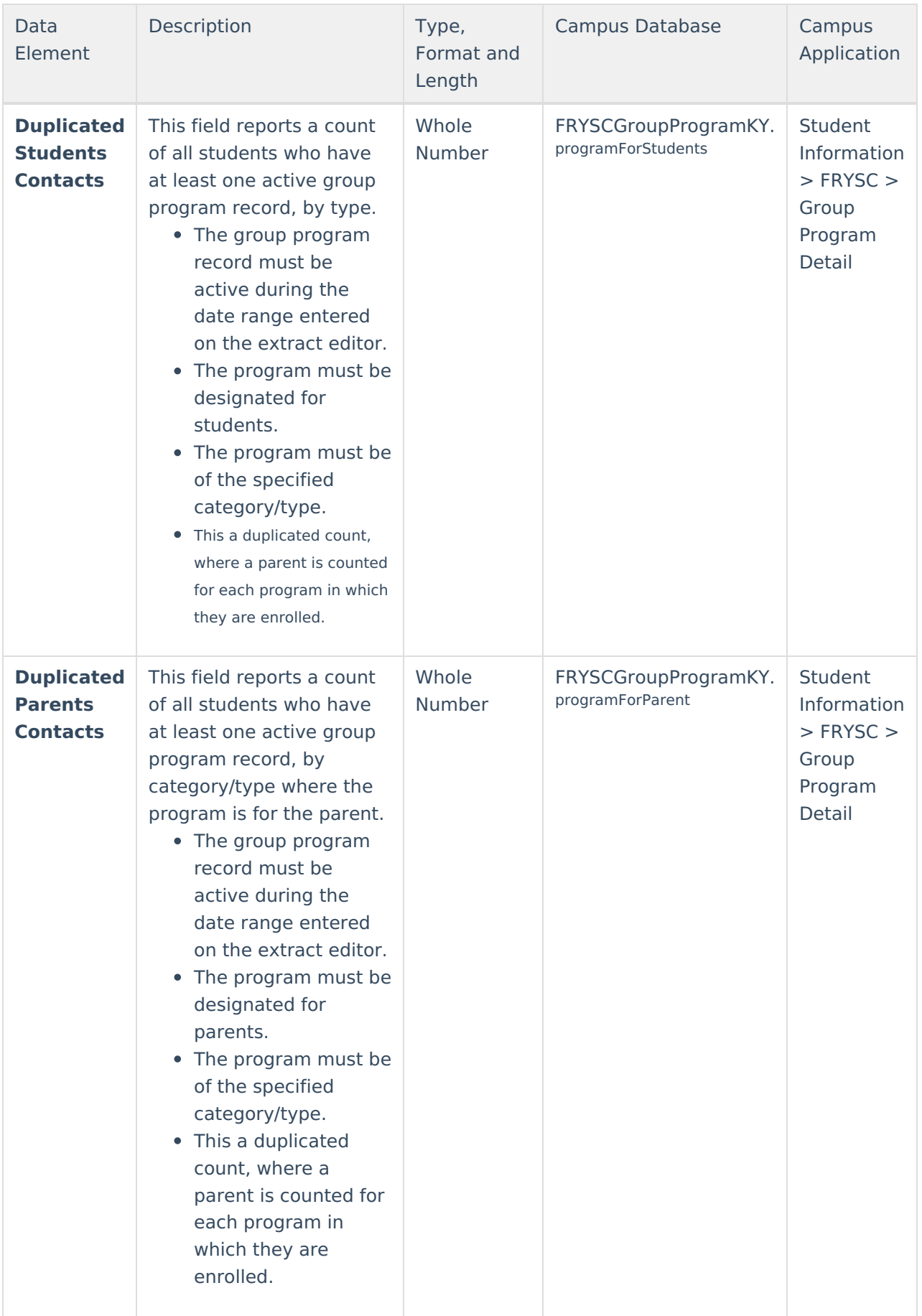

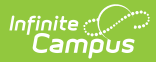

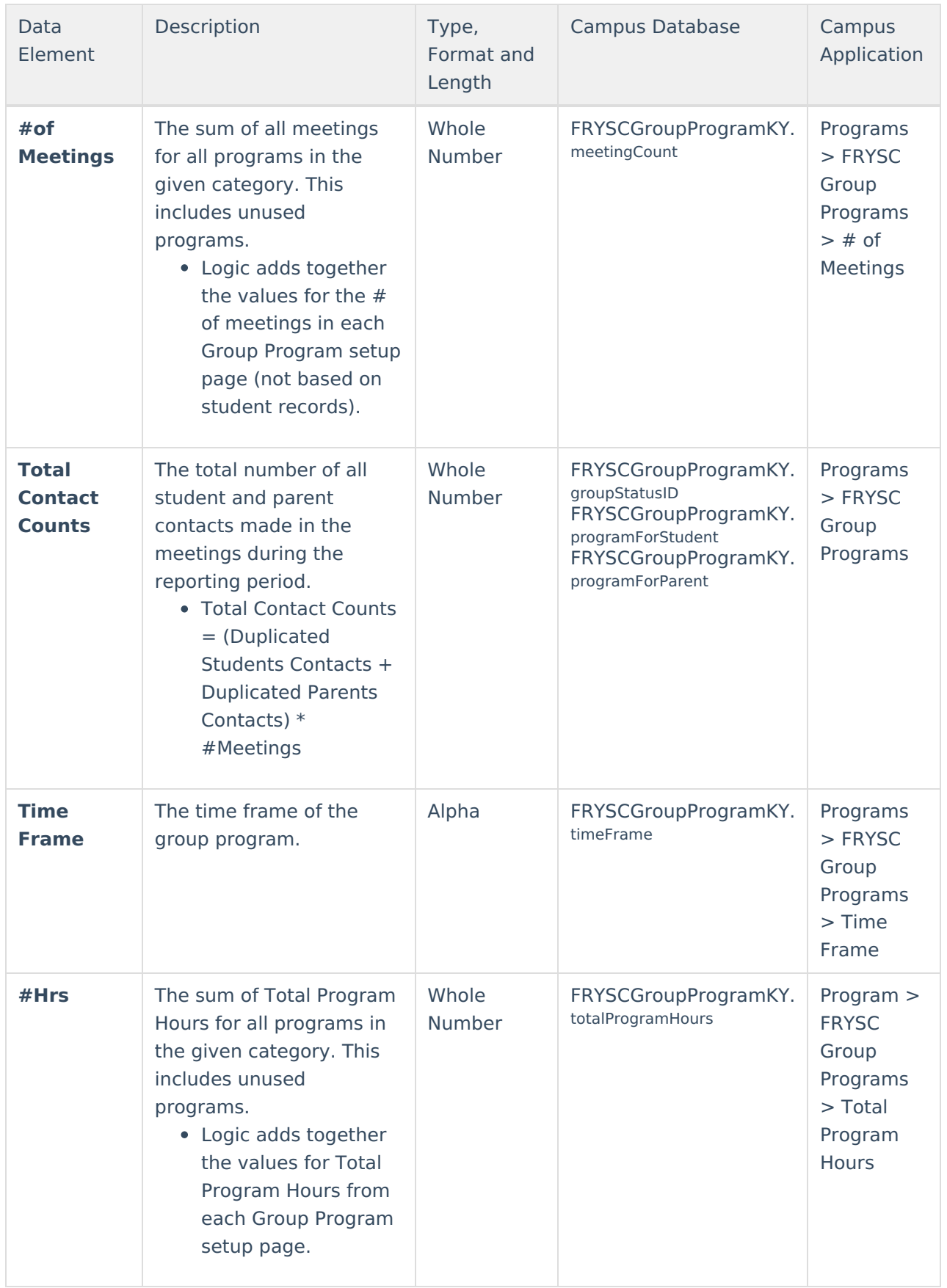

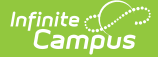

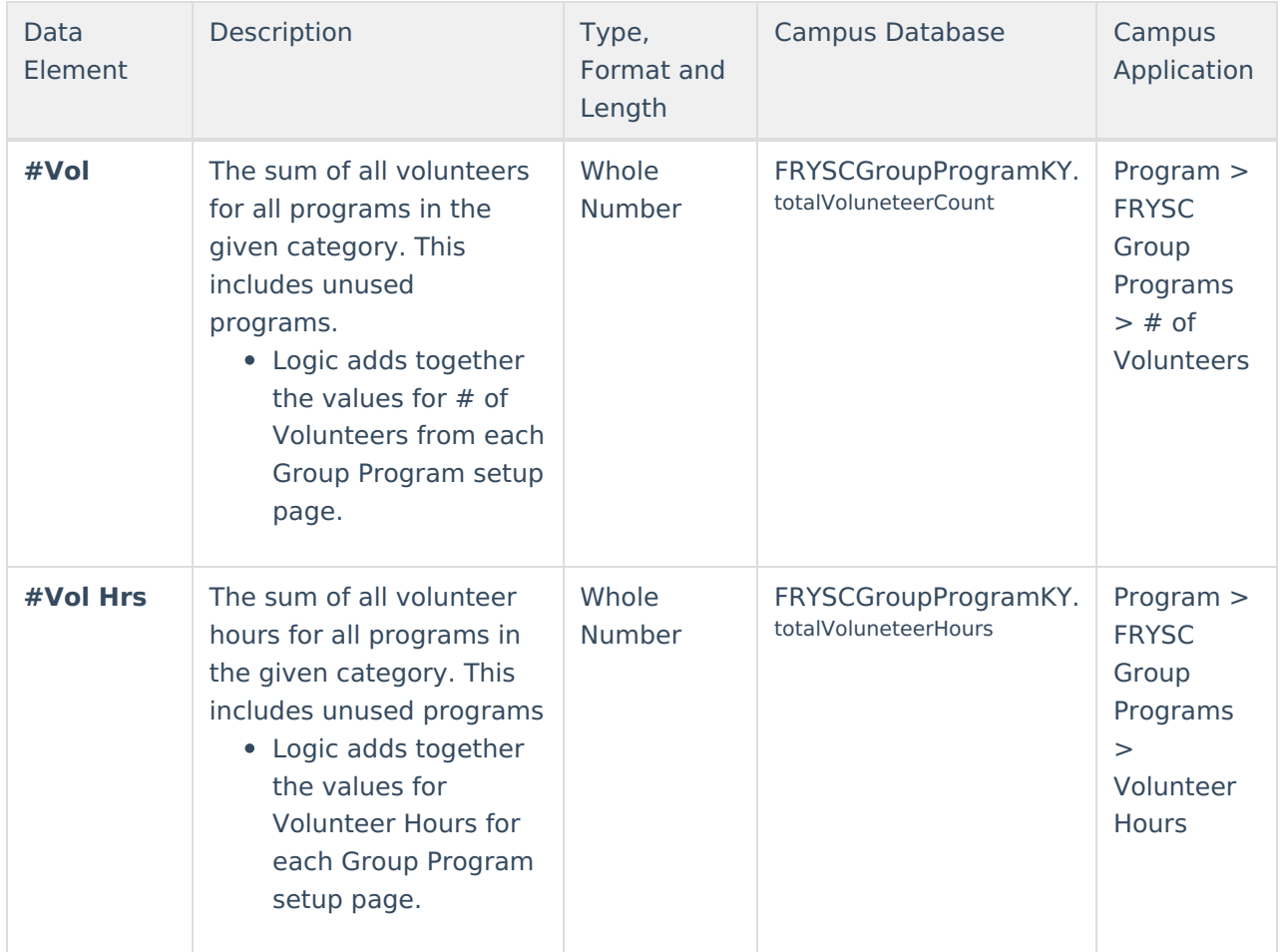

### **Student Roster Elements**

Student roster elements only appear when the **Include Rosters** checkbox is marked on the extract editor when generating the Calendar or Program versions of the Group Programs Report.

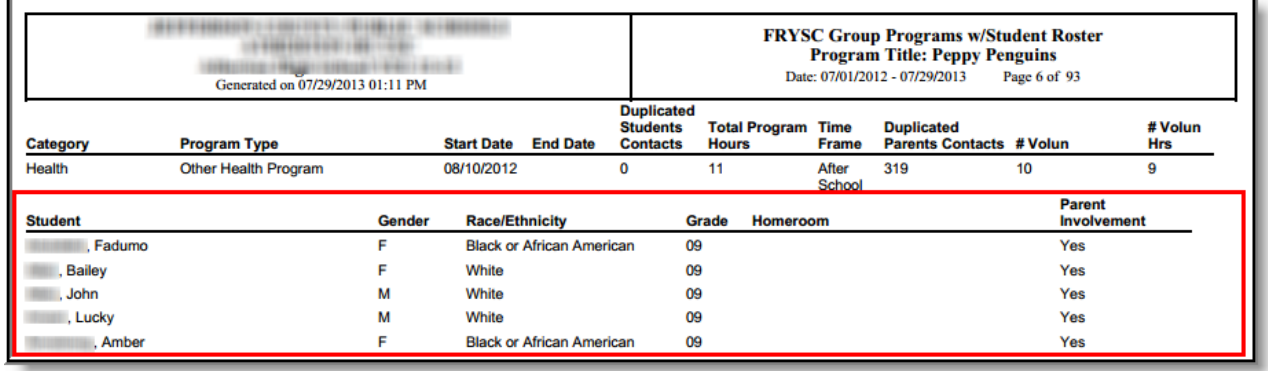

Image 4: Student Roster Elements

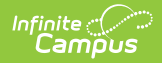

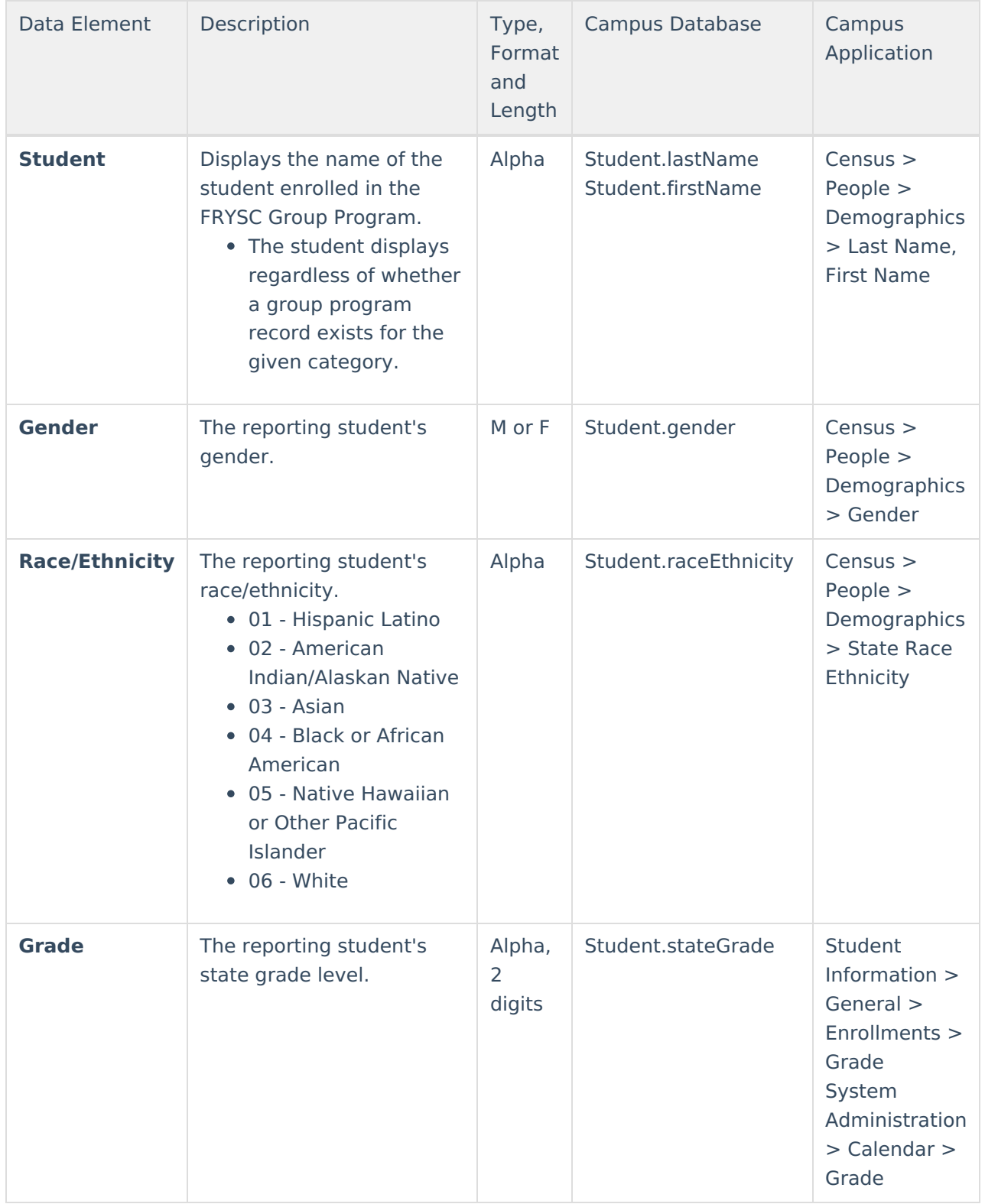

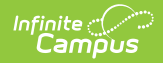

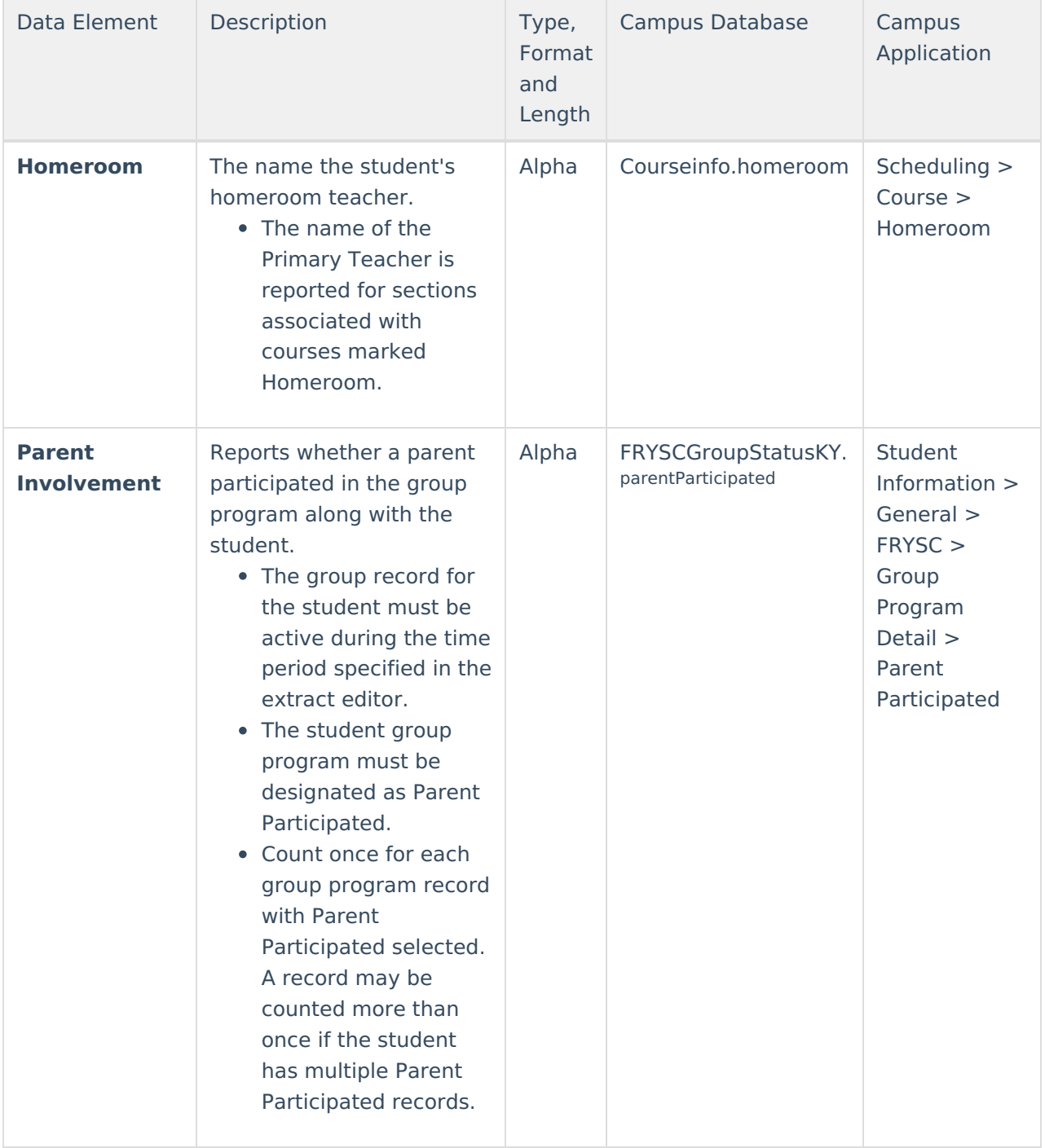